# Kingdom of Atlantia Online Systems

# Getting Started

-

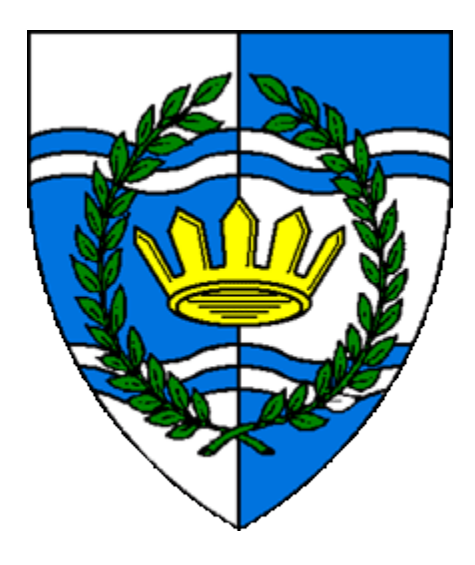

## Contents

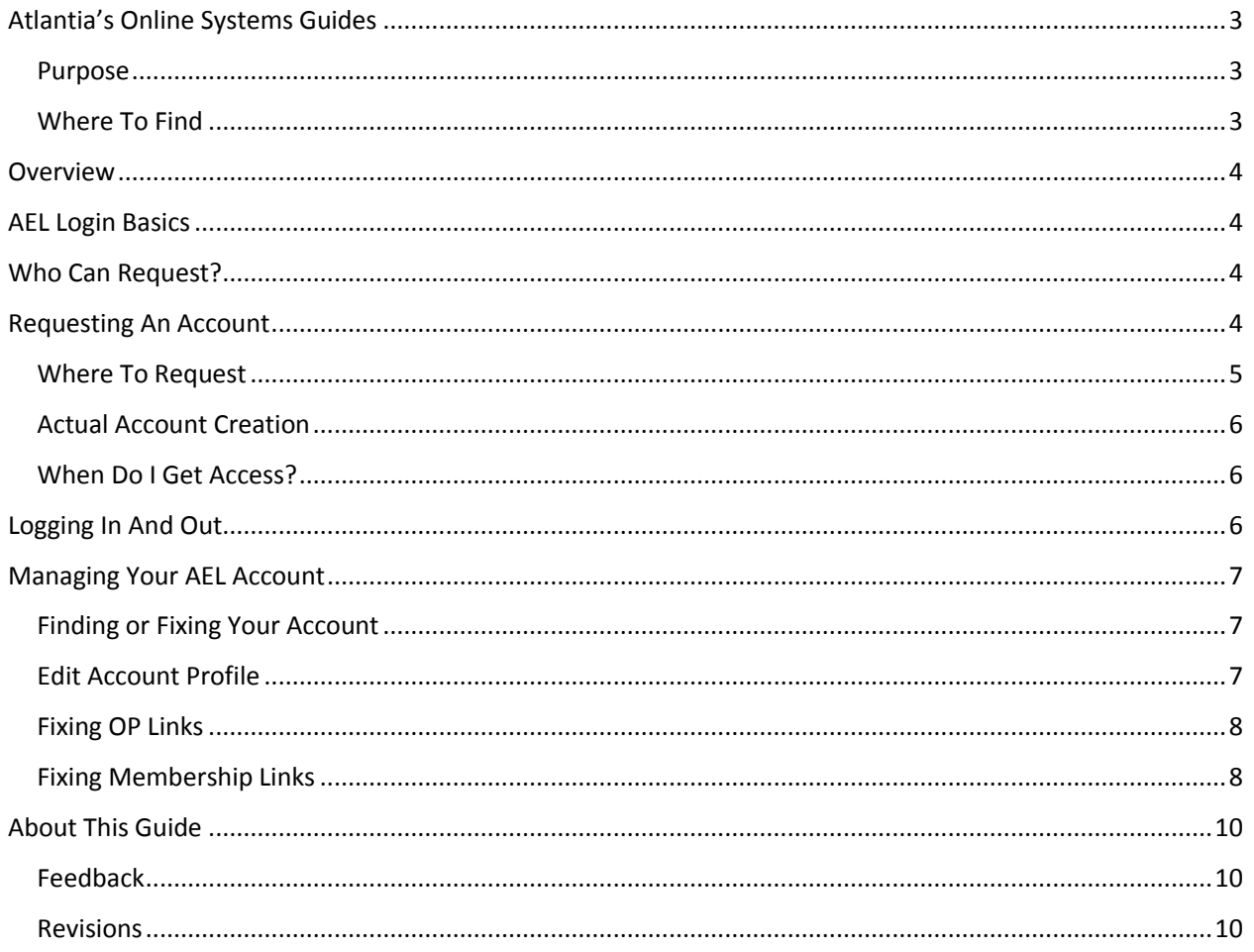

# <span id="page-2-0"></span>Atlantia's Online Systems Guides

#### <span id="page-2-1"></span>Purpose

The Kingdom of Atlantia has a wonderful yet complex system of online capabilities. These guides are intended to help you get the most from each component.

Look for links to these various guides from the appropriate pages of th[e Kingdom of Atlantia](https://atlantia.sca.org/) website and related sites. In all cases, the guides are as complete as possible at time of writing but these systems are constantly being upgraded and improved. Pleas[e provide your constructive feedback](#page-9-1) as appropriate to help keep everything up to date and accurate.

## <span id="page-2-2"></span>Where To Find

The full list of user guides can be found by selecting th[e Guides and Help](https://polling.atlantia.sca.org/guides) link located in multiple places throughout the system. This link will work for anyone, even if not logged in or part of any polling Order.

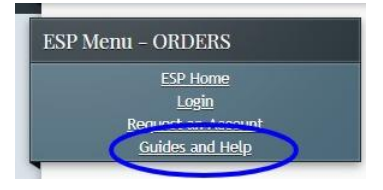

Selecting this option takes you a list of all guides currently available and is adjusted by circumstances (i.e. log in state, if you are part of a polling Order, etc).

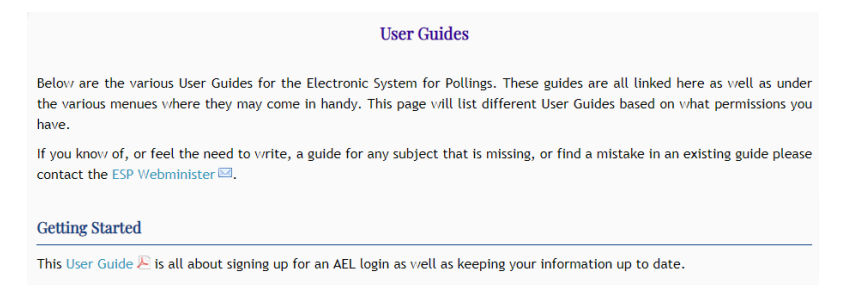

In addition, the appropriate help and guides are linked more directly in specific locations.

## <span id="page-3-0"></span>**Overview**

The Kingdom of Atlantia has a wonderful and complex set of interconnected online systems. Beyond those public facing sites are a number of sites that start with relying on your AEL or Atlantian Enterprise Login. The AEL login is used for a wide variety of online participation, including but not limited to:

- University of Atlantia student and teacher signup and class management
- Marshal rosters and warrants
- Making and updating award recommendations
- Getting a copy of your fighter's card
- Polling order watch list participation
- **•** Baronial and Kingdom level pollings
- And much more...

This guide explains the details of obtaining an AEL and keeping your information up to date. You are not required to be a subject of Atlantia to receive an AEL. Many non-Atlantian's have logins for University classes or to make award recommendations.

## <span id="page-3-1"></span>AEL Login Basics

As stated, everything starts and ends with your Atlantian Enterprise login. These account credentials are used for accessing the University of Atlantia web site to sign up to attend classes or as a teacher. Your AEL ID is also used for other on-line Atlantian systems such as retrieving your fighter's card, filing event reports, participating in Order pollings, and many other features.

## <span id="page-3-2"></span>Who Can Request?

Anyone can sign up for an AEL login. In most cases, the sign up is all that is required. There is no membership or residence requirement involved in general, just for specific areas. This means pretty much anyone can create and use their login for such things as signing up for University classes or making award recommendations.

SCA membership information is required to participate in Baronial pollings and by the MoL site to retrieve your fighter's card.

A link to your Order of Precedence entry is required for access to Order watch lists and pollings.

More details on getting your AEL login properly linked is included in later sections.

## <span id="page-3-3"></span>Requesting An Account

Any of the Atlantian sites that require a login also have links such as "Register Now", "Request an Account", or similar language, to have an AEL account created.

## <span id="page-4-0"></span>Where To Request

Some examples are shown below, there may be others:

From th[e Award Recommendations](https://award.atlantia.sca.org/) site:

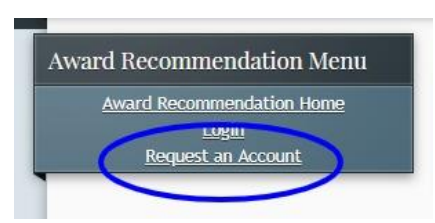

From th[e Electronic System for Polling Orders](https://polling.atlantia.sca.org/) which includes Baronial pollings:

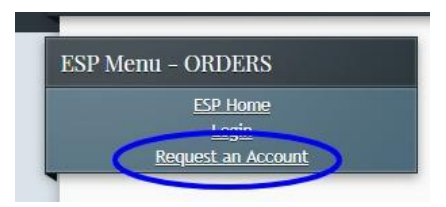

From th[e Atlantian Warrants](https://warrant.atlantia.sca.org/user/login) site (part of the Marshal's office):

Login

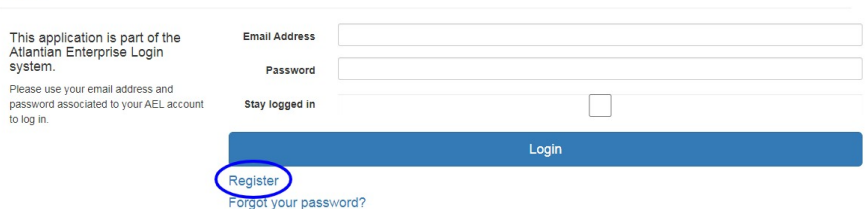

#### From th[e University of Atlantia](https://university.atlantia.sca.org/admin/index.php) site:

#### $locin$

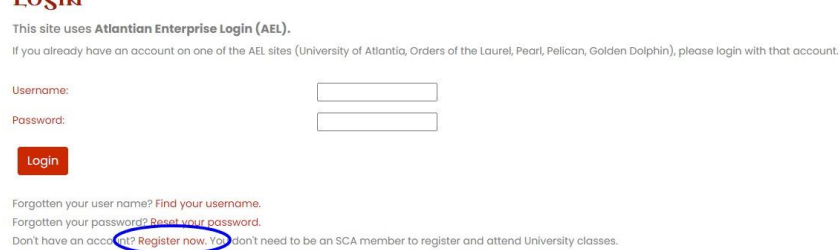

From th[e Minister of the Lists](https://authorizations.mol.atlantia.sca.org/) site section for fighters:

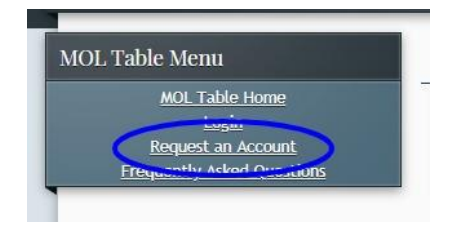

#### <span id="page-5-0"></span>Actual Account Creation

Again, the specific details may vary by origin site but all AEL login requests shared the same common requirements. One example registration form is shown below:

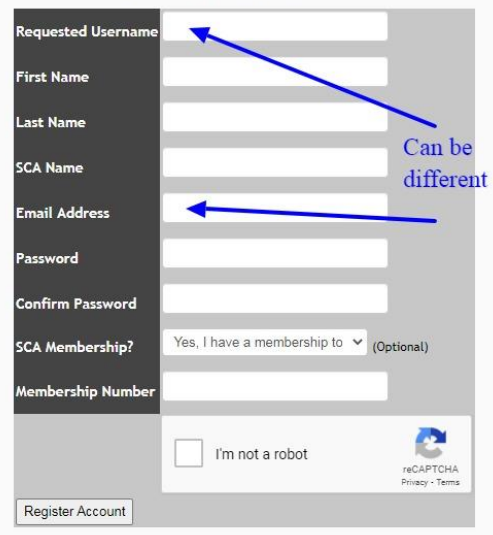

Note that the user name is not the same as your email address. You can enter a user name such as "BaronBob" and associate it with your email address o[f RobertSmith@mymail.com.](mailto:RobertSmith@mymail.com) Membership details may require some verification before allowing access to those systems needing it.

#### <span id="page-5-1"></span>When Do I Get Access?

Basic access is immediate upon setting up your account. Sites requiring linking to your Order of Precedence entry or membership details automatically send notifications for you. Such confirmation work is typically handled within a day or two.

## <span id="page-5-2"></span>Logging In And Out

As with requesting an account, the various login screens vary by site as well. The login pages are where you find the account request links. One example is shown below:

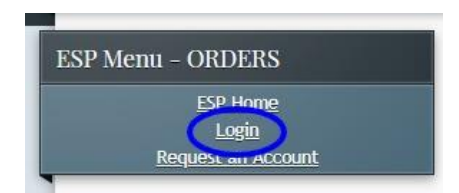

Here is an example of the login screen seen in the online Polling Orders system.

#### Atlantia's Online Systems – Getting Started

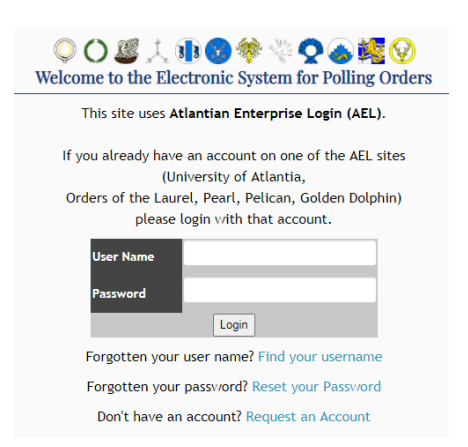

Every site that has a login has a corresponding logout link. Again, the details vary by the specific site. Logging out is especially important if you are accessing the site from some public or shared computer.

## <span id="page-6-0"></span>Managing Your AEL Account

## <span id="page-6-1"></span>Finding or Fixing Your Account

Everywhere you can login in with your AEL information also contains links to retrieving your user name and resetting your password.

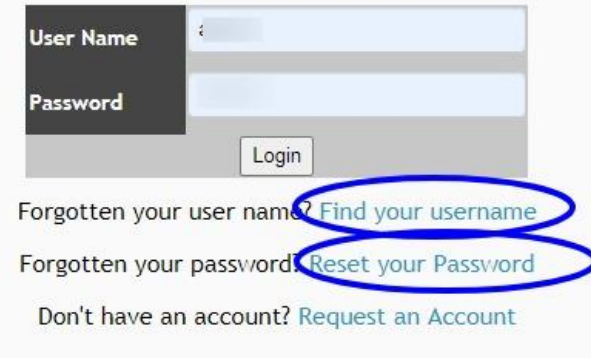

#### <span id="page-6-2"></span>Edit Account Profile

While the initial account setup requests minimal information, you can expand upon that with further details such as addresses or phone numbers. There is also the ability to indicate which details might be published (such as in a marshal's roster) and which are kept private.

#### Atlantia's Online Systems – Getting Started

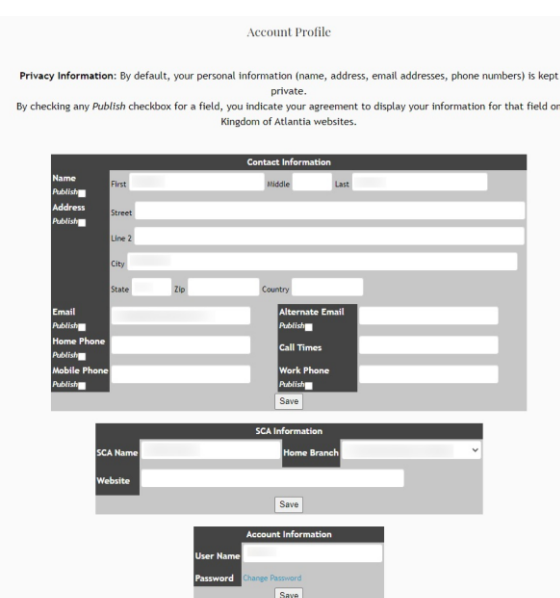

At a minimum you should make sure your mundane and SCA names are accurate. For Atlantian subjects, setting an accurate Home Group is also very help. Details such as that or a listed personal web site may be used for such things as your details in an Order watch list.

#### <span id="page-7-0"></span>Fixing OP Links

Some sites, specifically the Order polling system requires a link to your entry in the Order of Precedence. If your original AEL signup was through a site with no other requirements, your AEL account may not be linked to your entry in the Order of Precedence. If this is the case, you will see an error when trying to log into the polling system.

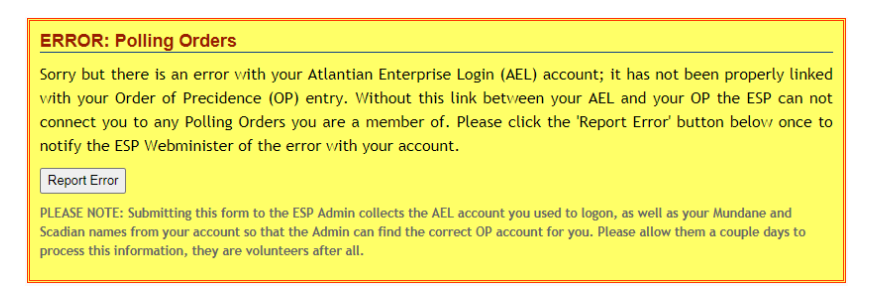

Clicking the "Report Error" button will send an immediate email to those volunteers that can help correct the issue. Please be patient and try it again in a day or two.

#### <span id="page-7-1"></span>Fixing Membership Links

In a similar fashion, membership information is required by some sites such as that for Baronial pollings. If you did not enter any membership information or it was not verified, you may see the below error when switching to the Baronial polling site.

#### Atlantia's Online Systems – Getting Started

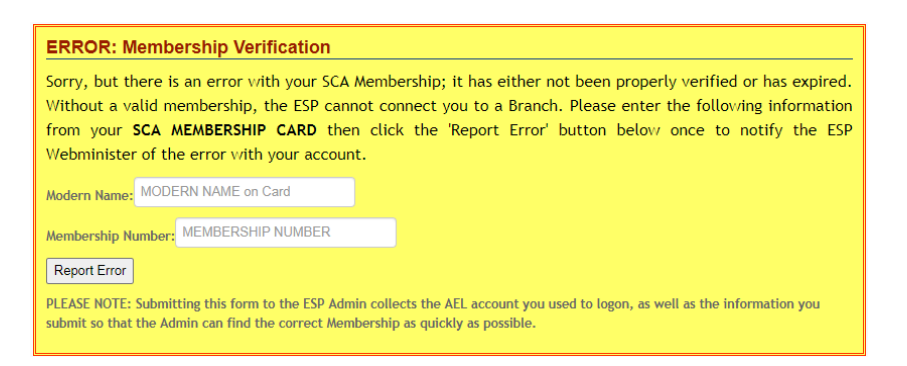

Enter the requested information and a volunteer will check it and update your AEL account with the information. Again, please wait a day or two before trying it again.

# <span id="page-9-0"></span>About This Guide

## <span id="page-9-1"></span>Feedback

Please send feedback, suggestions, and updates to this document's original author, Aedan Aylwyn [\(aedan@mindspring.com\)](mailto:aedan@mindspring.com) and the ESP web minister Sir Jonathas [\(polling@atlantia.sca.org\)](mailto:polling@atlantia.sca.org).

#### <span id="page-9-2"></span>Revisions

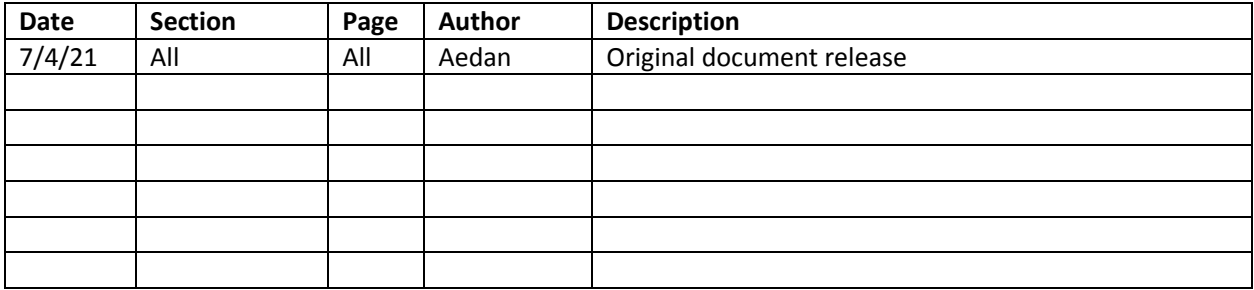